# **Week 10 Homework**

*New stuff learned this week:*

#### **Regular Expressions**

- the  $\lceil \cdot \rceil$  and  $\lceil \cdot \rceil$  surrounding characters creates a *character class, (or character set)* which match any of the characters in the set, so  $\sqrt{a}$  [aeiouy] would match any vowel
- character sets are a *logical unit* so they can be modified by the metacharacters  $*$  and  $*$ , so for example  $[ae]$  means "match one or more characters that are either a or e "
- character classes can take *ranges,* like [A-Z] or [0-9] .
- character class ranges can be combined, like  $\lceil a-z_0-9\rceil$
- you can mix ranges and individual characters in a character class, so for example  $\lceil 0-9_-\rceil$  would match any *digit* or the *underschore character* \_
- the *case insensitive flag*  $/i$  applies to character classes, so  $\sqrt{[ab]}/i$  is the same thing as writing  $|$  /[AaBb]/ $|$
- the ^ character at the *beginning* of a character class *negates.* That means, that the character set matches *everything EXCEPT* what it would normally match. So  $\lceil \sqrt{\text{abc}} \rceil$  would match everything except the characters a, b, and c, and  $\sqrt{0-9}$  would match everything except digits.
- $\bullet$  inside of a character class, most normal metacharacters represent their literal value: like  $\Box$  and \* and + have no special meaning, they mean their actual character, and do not need to be *escaped.*

#### **HTML**

- HTML is a *markup* language, but not a *programming* language
- HTML is extremely *forgiving,* it doesn't throw errors, and tries to make sense of whatever you write, even if it's not technically correct.
- *whitespace* (spaces, tabs, and newlines) in HTML is basically ignored. A single space, tab, or return is all treated as a single space, and adding more spaces or tabs has no effect. So Foo bar is exactly the same as Foo bar
- HTML is composed of *tags,* which generally open, have some inner content (or "children") and then close, like  $\langle$ *i*>foobar $\langle$ *i*>
- some HTML tags don't have any inner content, so they self *close*, like so:  $\langle \text{Br } \rangle$
- HTML tags can have pairs of variable-like data attached to them called *attributes.* For instance  $\langle \text{diag src} = "cat.jpg"$  /> denotes an  $\langle \text{img} \rangle$  tag with an attribute *src* which has the *value* of  $\langle \text{cat.jpg} \rangle$
- the p HTML tag means a *paragraph:* <p>Hello world!</p>
- the  $h1$  h6 tags mean *headers* with decreasing levels of importance, like <h1>Main title!</h1> and <h3>Not as important</h3> and <h6>Goat banjo unimportant</h6>
- the i tag basically means *italic*, the **b** tag basically means *bold.*
- a correctly formed HTML document has:
	- a *doctype* on the first line: <!DOCTYPE html>
	- o then a  $\langle$ html>... $\langle$ html> section with everything else inside it
	- o then a  $\langle$ head> $\langle$ head> section (inside the html tag)
	- o then a a  $\langle body\rangle$  ...  $\langle body\rangle$  section (also inside html)

---------------------------

## **Touch Typing Links:**

- http://touchtype.co
- https://www.how-to-type.com

----------------------------

### **Homework plan:**

- 1 day reviewing and creating a few more flash cards
- 2 days CLI practice
- $\bullet$  1 day  $\overline{\text{vim}}$  practice
- 2 days touch-typing practice
- 2 days *WEB* practice
- $\bullet$  watch CCCS#9  $-$  just once

### **Homework day 1:**

- do flashcard assignment (see below)
- touch typing practice
- vimtutor Everything *except* Lesson 7

#### **Homework day 2:**

- CLI practice #1
- Web practice #1

### **Homework day 3:**

- touch typing practice
- CLI Practice #2

# **Homework day 4:**

- Web practice #2
- watch CCCS#9

-----------------------

## **Flash Card Assignment**

- Review all of your old cards
- Make two new REGEX flash cards for *character classes* one for normal usage, and one for *negated* usage
- $\bullet$  Make a new set of cards for  $HTML$  (put that in the upper left) covering these tags

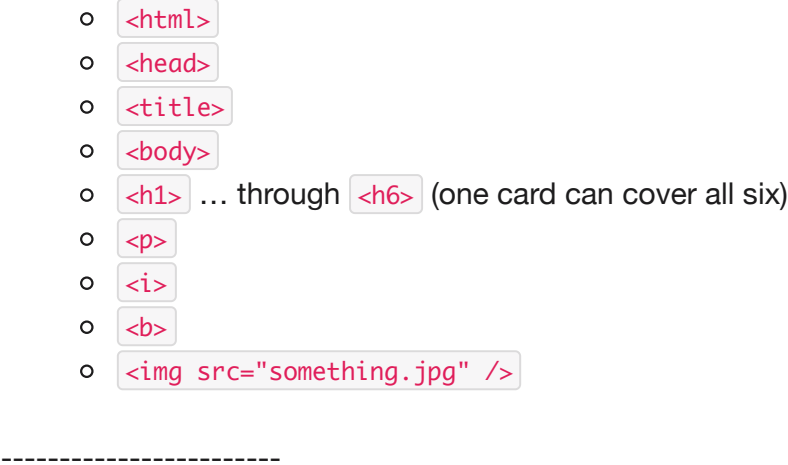

### **CLI Homework #1**

- 1. carefully review the "New Stuff Learned this Week" Regular Expressions section of this document  $\left( \begin{array}{c} \cdot \end{array} \right)$
- 2. ssh into your home dir and create a new directory called week10 and then cd into it
- 3. copy the file char.txt from the root directory of the computer down into your week10 file, and cat it out so you can see what it says.
- 4. using cat and sed plus a *character class,* print out the text of char.txt so that all the usages of the word gray or grey are changed to blue *except* for the last two words graey and greay (do not use the  $\left| \right|$  alternation, only use  $\left| \right|$  character classes)
- 5. repeat step 4, but this time also include the last two misspellings.
- 6. Repeat step 5, but this time, change the words to  $r$  something d, keeping the original vowels, so that the line reads Rad can be spelled red or rad but not raed or read.
- 7. Change your sed expression so that line two gets fixed and the fourth word becomes stepped — you must use a character class with a *range*
- 8. Change your sed expression so that lines 4 and 5 (with the pointers) both become FOOBAR
- 9. Change your sed expression so that it strips out all of the *digits* from the last line, revealing the secret message!
- 10. Change your sed expression so that everything that is *NOT* a digit is stripped from the last line, resulting in 5992432312114233433398992882

### **CLI Homework #2**

------------------------

1. ssh into your home dir and  $cd$  into the week10 dir

- 2. copy the file urls, txt from the root directory of the computer down into your week10 file, and cat it out so you can see what it says.
- 3. using cat and piping to sed write a regular expression so that line 1 becomes Web page (FOOBAR) (FOOBAR)
- 4. change your expression and use *backreferences* to make line one now become Web page (./index.html) (./bar.html)
- 5. change your expression now so line 2 becomes PDF: [] banana
- 6. change your expression now so line 2 becomes PDF: none
- 7. change your expression now so line 2 becomes *blank*
- 8. change your expression now so that the  $|nref|$  and  $|src|$  attributes on lines 3 and 4 are both changed to FOO like this href="FOO" and src="FOO" but make sure that *NONE of the other lines are changed!*
- 9. make a new sed expression so that line 5 reads Images: Foo.jpg cat.gif cat.png
- 10. **Extra credit:**  $\downarrow$  make a new sed expression so that line 5 reads Images:  $\lt i > Foo.$ jpg $\lt i >$ <i>cat.gif</i> <i>cat.png</i> (hint: you'll need to *escape* the / character in your replacement string.
- 11. Using a *negated character class* make a sed expression that turns the last line into  $\langle p > Fi \, \text{Im} \rangle$ flam</p>

-------------------------

#### **Web Homework #1**

- 1. carefully review the "New Stuff Learned this Week" HTML section of this document  $\bigcup$
- 2. ssh into your home dir
- 3. create a new directory called www and move into that dir
- 4. use echo and a redirect to create a file called index.html with the text: Testing, 1, 2, 3
- 5. open a browser and navigate to http://<yourname>.howtocomputer.link (substituting your lowercase slack name for  $\langle \text{v} \rangle$   $\langle \text{v} \rangle$   $\langle \text{v} \rangle$  you should see your message in the browser!
- 6. now, open the index.html file with  $\overline{v}$  and rebuild the  $\overline{h}$  html page from scratch, so that it is a totally correct HTML page, be sure to include:
	- a. doctype
	- b. html tag
	- c. head tag with a title tag (check that you can see your title in the browsers tab)
	- d. body tag with some content
- 7. now, edit the index.html page (remember, you don't need to close  $\overline{v}$  when you're editing the file and checking how it looks in your browser, you can just do :w<enter> to *write without closing)* — so that it has 6 *headings*, levels from  $\langle h1 \rangle$  through  $\langle h6 \rangle$ , each with the text I am a level  $\langle$  -number> heading! where  $\langle$  -number> is the heading level, like  $\langle$  -h3>I am a level 3 heading! $\langle$ /h3>. View the outcome in the browser to see what the different headings look like.
- 8. next, in between each heading, add a *paragraph tag* with some text in it. Save, and view the page again. you should see a block of text in between each heading.
- 9. next, wrap bits of your paragraph text in 3 different tags, save, and view in the browser to see what affect they have on the appearance of your webpage. The three tags are:  $\langle i \rangle$   $\langle k \rangle$  and

kcode></code>

- 10. exit vim and copy the  $\frac{1}{2}$  index.html file into a file called  $\frac{1}{2}$  foo.html then open http://<yourname>.howtocomputer.link/foo.html in your browser. It should look exactly the same as the other file.
- 11. open the foo.html file in vim and make a few modifications to it, save your changes, and view in a browser.
- 12. close vim, and then *in one command* make 3 nested directories inside of www of herp/derp/goat
- 13.  $\left| \frac{\text{cd}}{\text{down}} \right|$  down into the  $\left| \frac{\text{goat}}{\text{dot}} \right|$  dir
- 14. copy the foo.html file you made and edited in steps 9-10 into your current directory ( $|g_{0}at\rangle$ )
- 15. with vim edit the foo.html file you just copied into your current dir, changing the title tag and the  $h1$  tag to include the word GOAT.
- 16. open your browser and type an address in that will let you see this new webpage.
- 17. **Extra Credit :** if you know a bunch of HTML/CSS from Khan or somewhere else, make a new web-page and try to get a couple of things working:
	- a.  $a$  <style> tag in the head element
	- b. some fancy css styling to make your page look snazzy!
	- c. an external css stylesheet
	- d. an ordered list
	- e. an unordered list
	- f. a link to one of your other pages (using a FULL url including  $\frac{h\cdot\bar{h}}{h\cdot\bar{h}}$ )
	- g. a link to one of your other pages (using a relative url  $\binom{3}{2}$ )

#### **Web Homework #2**

- 1. ssh into your home dir, and cd into the www dir
- 2. list out the contents of the computers *root dir* and then, list out the contents of the www-assets/ dir *inside of the root dir*
- 3. in one command, copy *all three files* from the www-assets/ dir down in your current working directory.
- 4. now, make a copy of the **boilerplate.html** file (which should now exist in your www/dir) and name it  $cat.html$
- 5. open the  $cat.html$  file with  $\overline{vim}$  and change the title tag to "Cats are Cute"
- 6. in the body section, make a headline that reads This cat is a cutie.
- 7. below your headline, insert an  $\frac{1}{2}$  tag that displays the cat. jpg file you copied into your www/ dir in step 3. (hint: review the "new stuff learned this week" if you need a clue how to do this)
- 8. save your cat.html and enter a URL into your browser that will let you see your webpage about the cute cat (it will start with http://<yourname>.howtocomputer.link)
- 9. Next, edit the cat.html file again and add a paragraph of text below the image with some text about the cat from the picture. Save and view in a browser again.
- 10. Exit vim and make a new directory called animals inside your current working directory.
- 11. Still from the www/ dir, move *ONLY* the cat.html file into animals/ dir you just created
- 12. Now, change the URL in your browser so you can view your cat.html webpage at it's new location. When you do, the image will be broken, it won't display.
- 13. Figure out why the image doesn't load, and fix it.
- 14. cd into the animals/ dir
- 15. use cat and a pipe and sed to copy the contents of the cat.  $html$  file into a new file called goat.html using sed to change all the instances of cat or Cat in the HTML to goat and Goat . You should not use  $\overline{vin}$  OR the  $\overline{cp}$  command to do this, just  $\overline{cat}$  sed and a redirect, with some pipes. (you'll actually need TWO sed expressions piped together to preserve the uppercase/lowercase)
- 16.  $cat$  out the contents of your new goat.html file and see if your sed expression worked. If it doesn't look right,  $\lceil r \rceil$  the file and repeat step 14 till you get it right.
- 17. view the goat.html file in your browser, you should see a picture of a goat!
- 18. copy the  $\frac{1}{2}$  boilerplate.html file from your  $\sim$ /www folder down into your current working directory, renaming it  $\alpha$  in  $\alpha$  animals. html in the process.
- 19. edit the  $\alpha$ nimals.html file in  $\alpha$ im and edit the body tag so that you have a single p tag that has the sentence "I like cats and goats". Save the file and view animals.html in your browser.
- 20. continue editing animals.html and now wrap the word cats with a  $\alpha$  tag the  $\alpha$  tag creates a *hyperlink* between webpages. The syntax is like this <a href="SOME\_URL">some text</a>. Wrap the word cats with an a tag, and have the URL (inside the href attribute) point to the full web URL of your  $\cot$ ,  $\cot$ ,  $\cot$  webpage. Save the file and view it in a browser. You should be able to click on the word  $\vert$  cats and have your browser change to your  $\vert$  cat.html webpage.
- 21. Repeat step 20, but this time, make the word goats link to your goat. html file. Save and view in your browser, testing that the link works.
- 22. Edit the foo.html file you made in steps 13-14 of the first Web homework, adding a paragraph that says Check out my web page about animals! . Make the words web page link to your animals.html page. Save and test in a browser.
- 23. Edit the  $\frac{1}{100}$  file from step 22 again, and change the href attribute of the a tag so that it uses a *relative* path to the animals.html file. That means the href attribute should not start with http://… (hint: use your *relative path* skills from CLI to solve this, it works the same!)